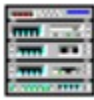

# **Media Rack User Guide Contents**

Media Rack Overview Media Rack Components Showing or Hiding Media Rack Components Showing Media Rack Component Menus Selecting Full or Condensed View

### **Media Rack Overview**

Media Rack gives you control over your PC audio functions through a user interface as simple to use as a home stereo system.

#### *For detailed information on a Media Rack component, refer its own Online User Guide (Help file).*

Click on the picture below for more information.

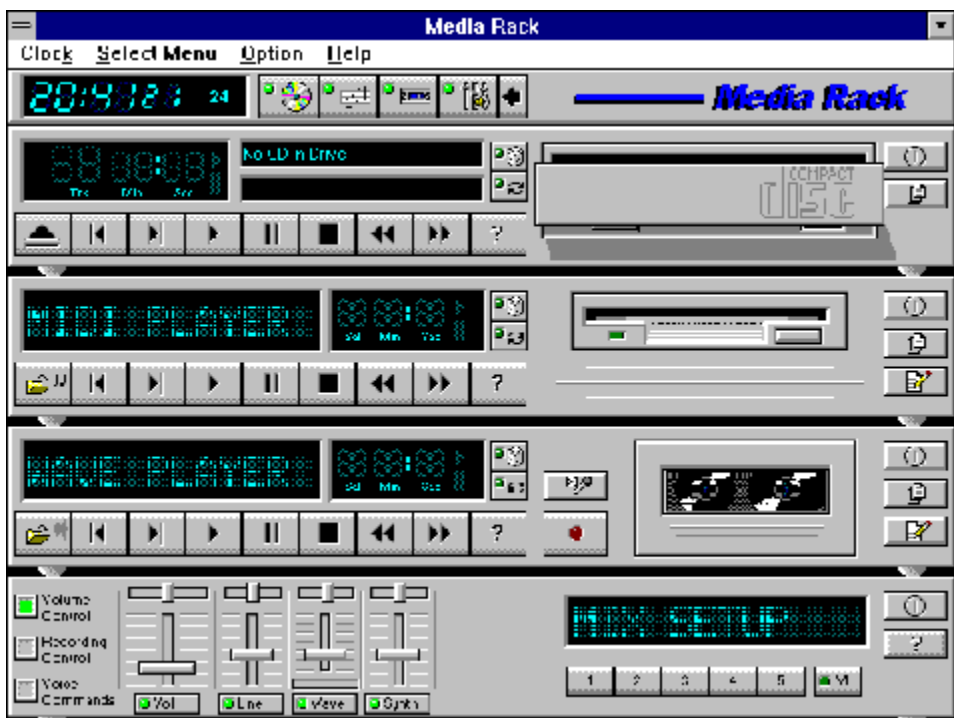

#### **Media Rack Components**

Media Rack consists of several major components:

*Control Center*: Controls the display of Media Rack components.

*Alarm Clock*: Speaks aloud the time and date, and plays your wave files as reminder alarms at times you set. [For English; otherwise use alternate paragraph below]

*Alarm Clock*: Displays the time and plays your wave files as reminder alarms at times you set. [Modified for international versions]

*MIDI Player*: Plays MIDI music files. Lets you create song playlists and use MIDI editors to modify the song files.

*WavePlayer*: Records and plays digital audio (wave) files. Lets you create wave file playlists and use editors to modify the wave files.

*CD Player*: Plays standard audio CDs. Allows you to create playlist collections of CD tracks (songs).

**System Mixer:** Sets the volume level of your audio inputs and outputs.

For detailed information on a Media Rack component, refer to its Online User Guide (Help file).

*Control Center*: Controls the display of Media Rack components.

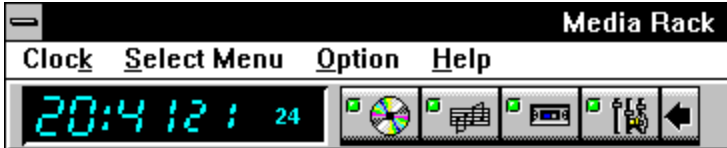

*Alarm Clock*: Speaks aloud the time and date, and plays your wave files as reminder alarms at times you set.

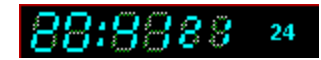

*MIDI Player*: Plays MIDI music files. Lets you create song playlists and use MIDI editors to modify the song files.

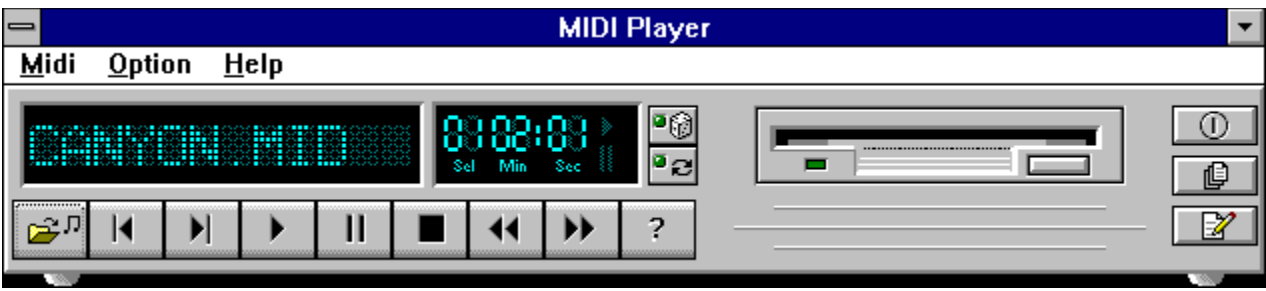

*Wave Player*: Records and plays digital audio (wave) files. Lets you create wave file playlists and use editors to modify the wave files.

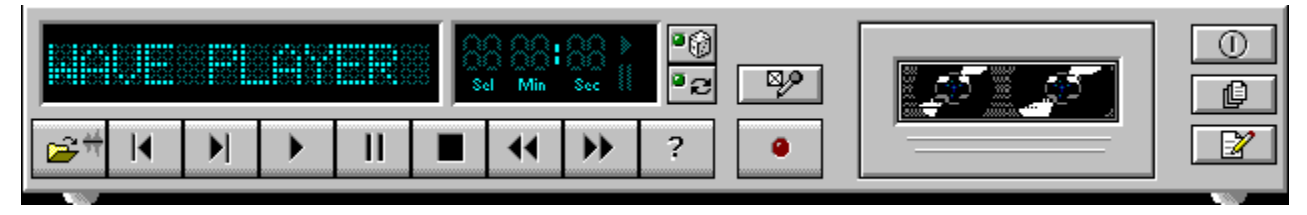

*CD Player*: Plays standard audio CDs. Allows you to create playlist collections of CD tracks (songs).

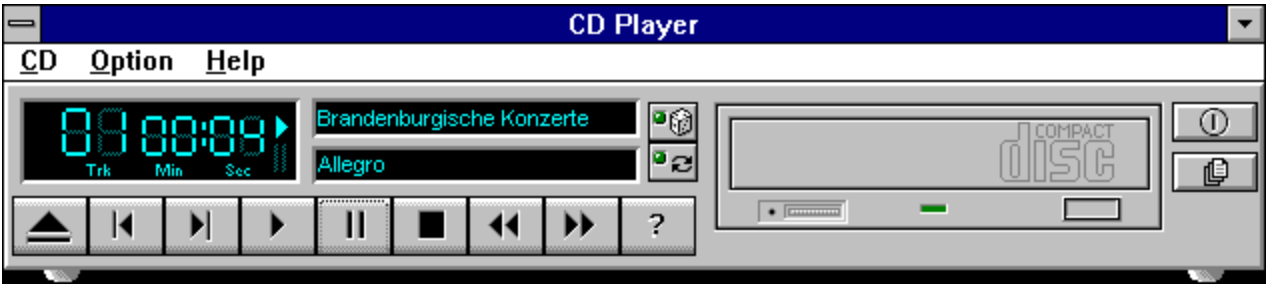

*System Mixer*: Sets the volume level of your audio inputs and outputs.

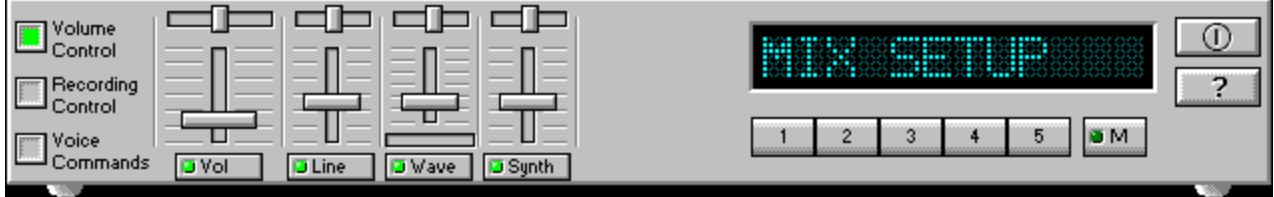

# **Showing or Hiding Media Rack Components**

To remove or add a component from display, click on the component button on the Control Center Button Bar or toggle it off using the Select Menu menu.

*Button Bar*:

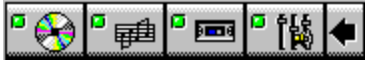

# **Showing a Media Rack Component Menu**

The left-most menu item changes to be that of the active component. For example, when using the MIDI Player, the left-most menu item will be MIDI. To make a component active, either click on the face of the component, or select the component from the Select Menu menu.

# **Selecting Full or Condensed View**

Media Rack has a Full view, which covers a large portion of your PC screen, and a Condensed view, which uses less space but still gives you access to most capabilities. To switch between them, click on the leftward- or rightwardpointing arrow button on the Button Bar.

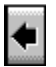